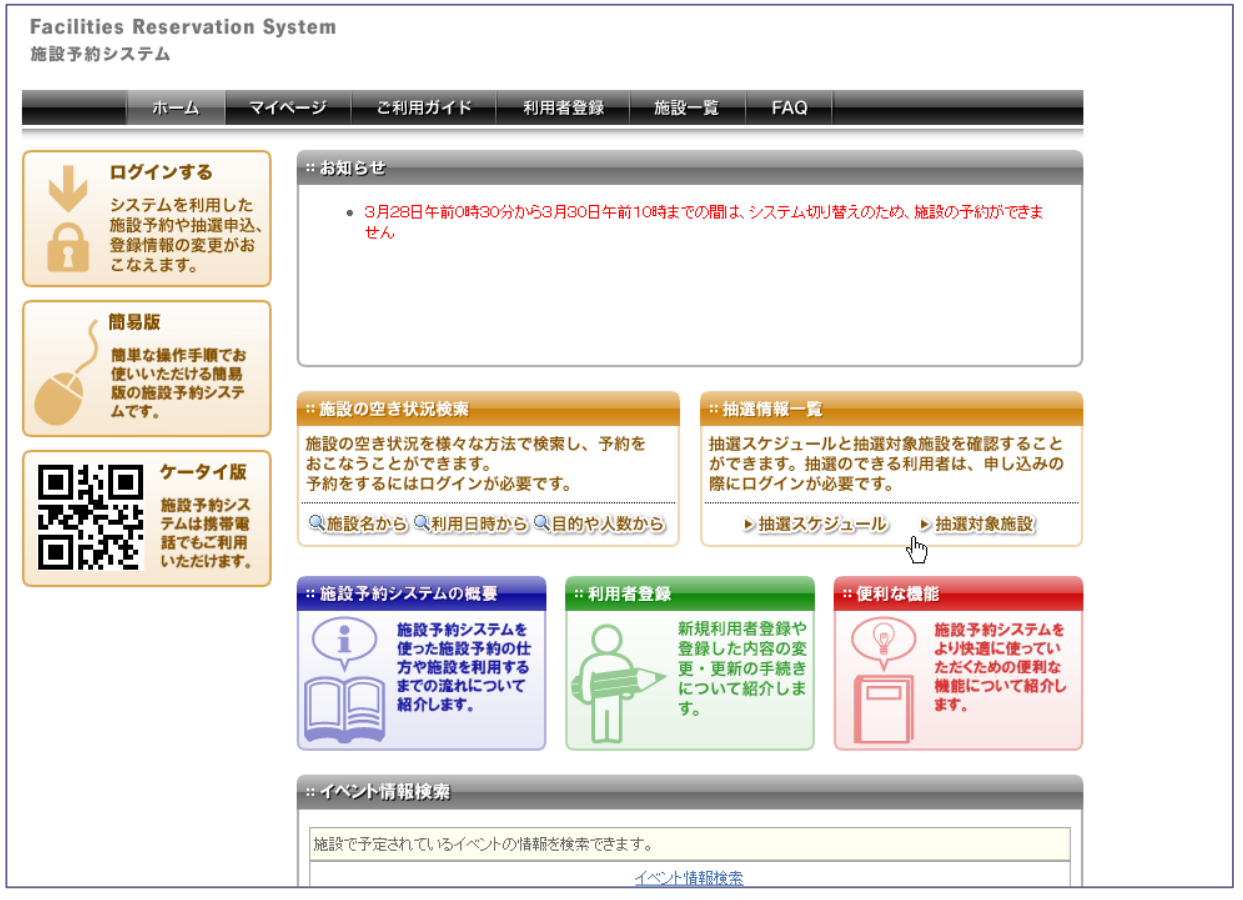

## 施設の空き状況検索画面

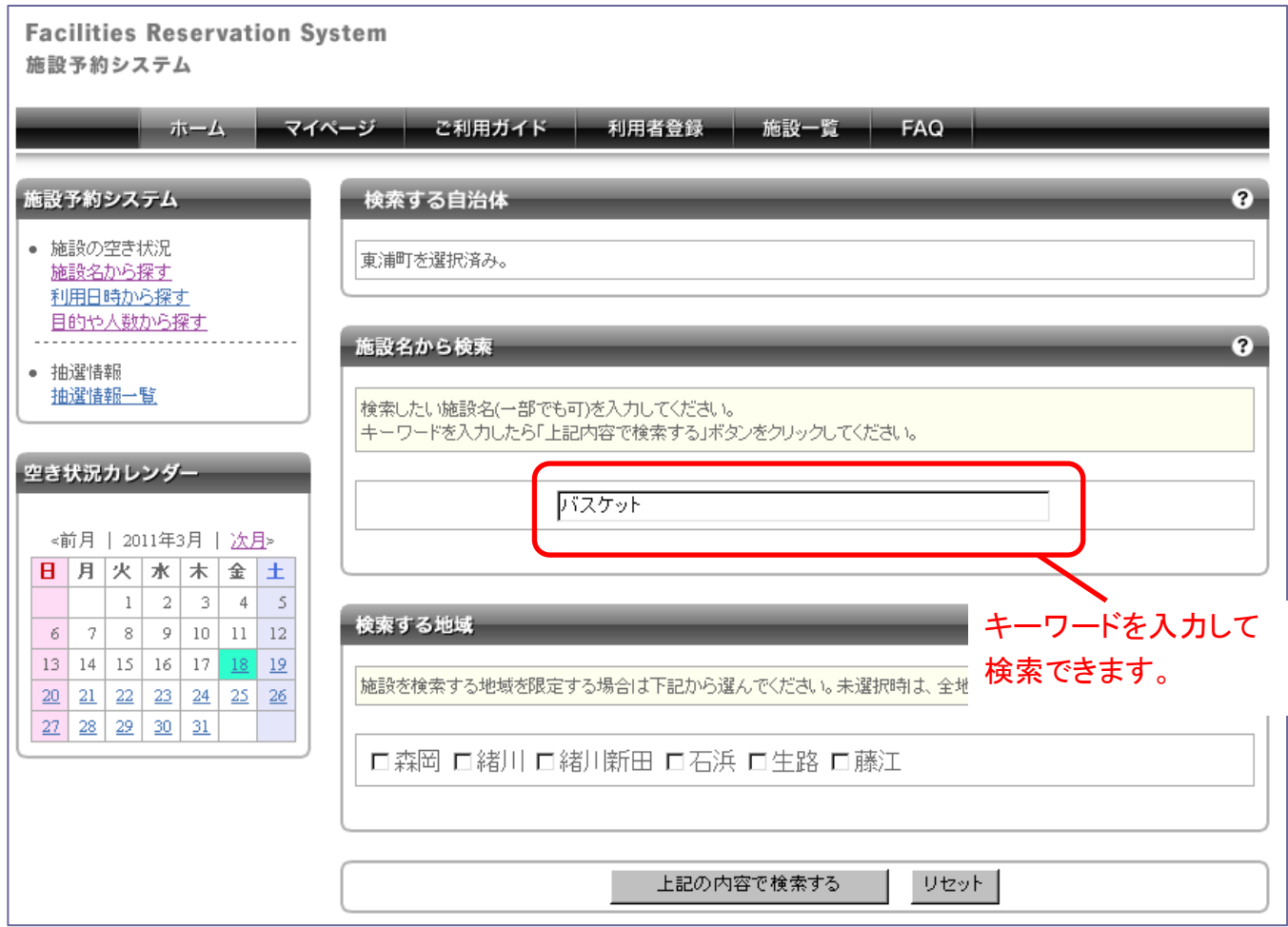

## 「マイページ」 ログインして、トップページから「マイページ」をクリックすると表示されます。

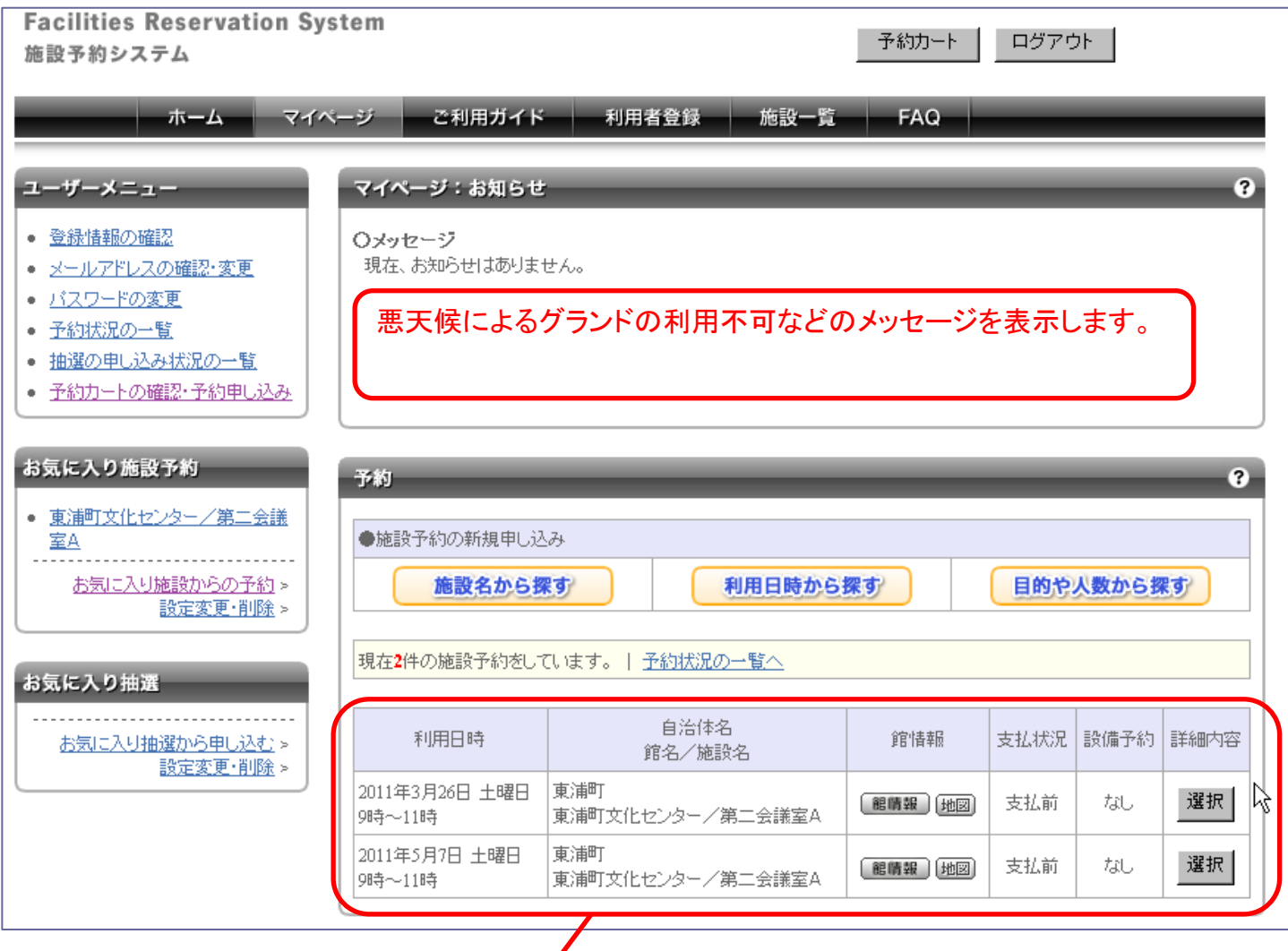

予約済みの情報が一覧で表示されます。